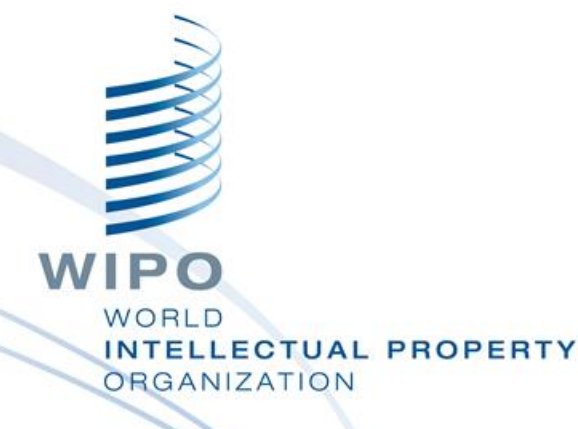

### Topic 15: WIPO File - System Administration

**WIPO Regional Training Workshop** Harare, September 10-14, 2018

WIPO Industrial Property Business Solutions Division (IPOBSD)

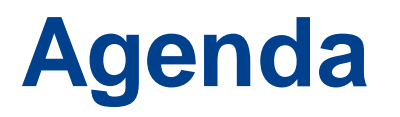

- Prerequisites for operation of the WIPO File Administrator Portal
- **Features for system administrator**
- Features for office users
- E-filing requests received in IPAS
- System health check
- Monitoring and troubleshooting
- **Possible Improvements 2019-2020**

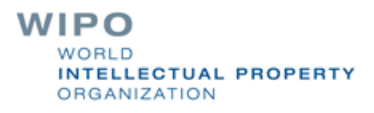

### **Operation Prerequisites 1/2**

- **Access to the Administrator Portal requires the System** Administrator account (only one). Administrator password should be changed after installation
- **E.** Access to the Administrator Portal should be restricted to the Office's intranet
- **All configurations changes to support online filing should** have been done in IPAS
- It is compulsory to upgrade IPAS to the latest release 3.5.0 for New WIPO File deployment
- **E.** Customize IPAS file and registration number formats used in subsequent filing forms

WIPO **LLECTUAL PROPERTY GANIZATION** 

### **Operation Prerequisites 2/2**

- Disable or enable fee calculation (recommended)
- If fee calculation is enabled, disable or enable payment reference number generation by WIPO File or external system
- Configure office logo and digital certificate used in request forms and receipt forms
- Configure file workflow status conditions to accept filing of certain types of use documents

### **User Management**

#### **Manage agent user accounts**

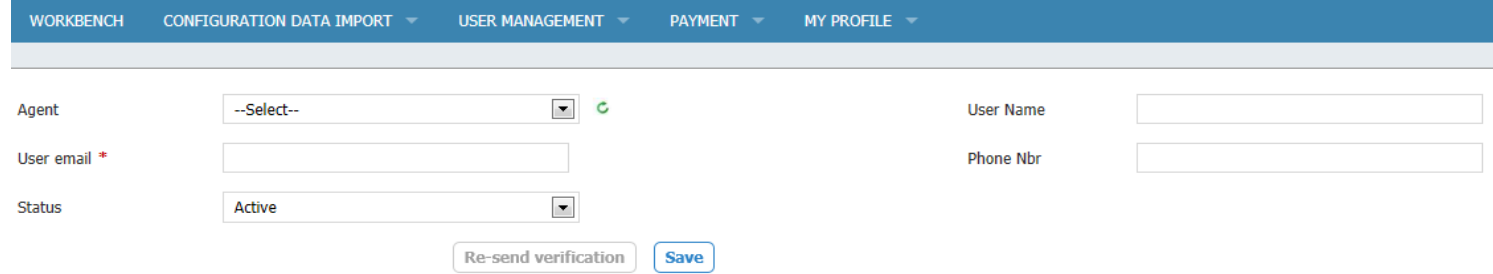

#### **Manage office user accounts**

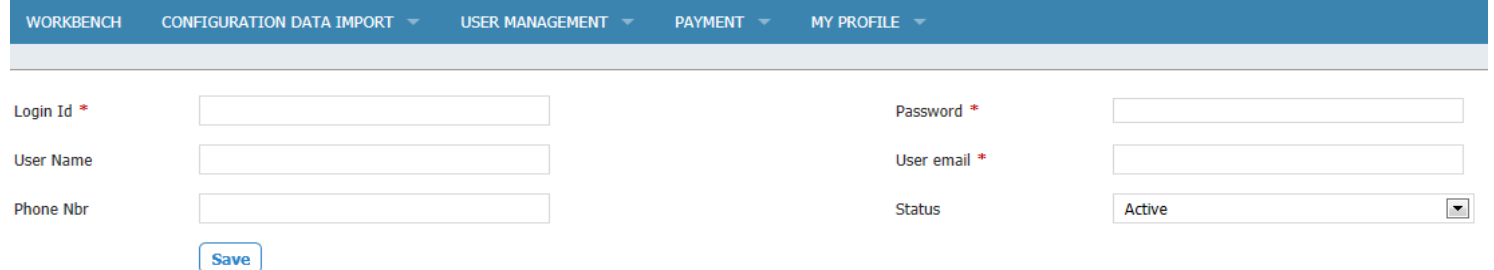

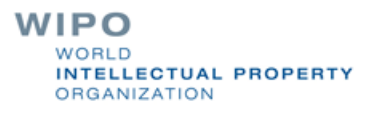

### **Manage e-filing Services 1/5**

#### Administrator workbench

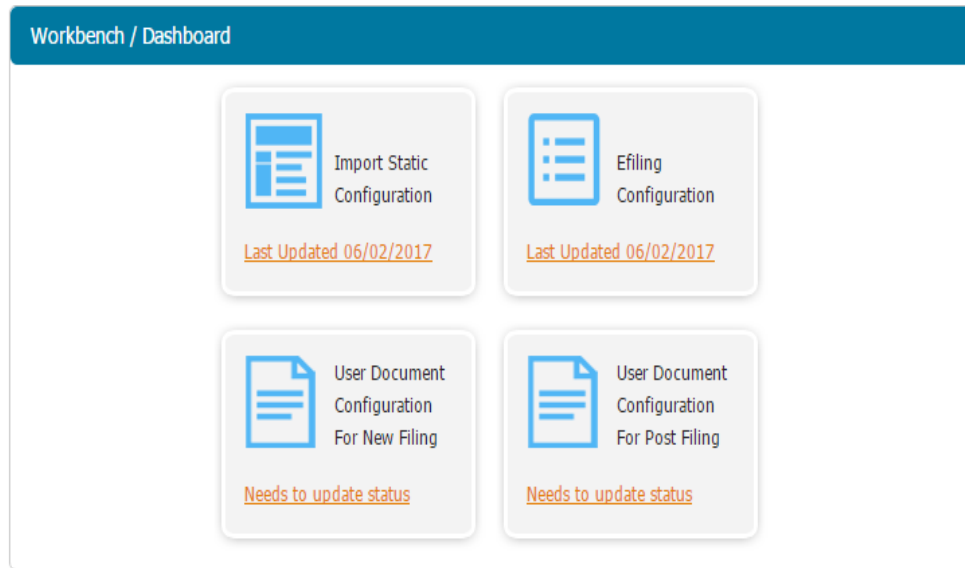

#### Import IPAS configuration after stopping the Agent portal

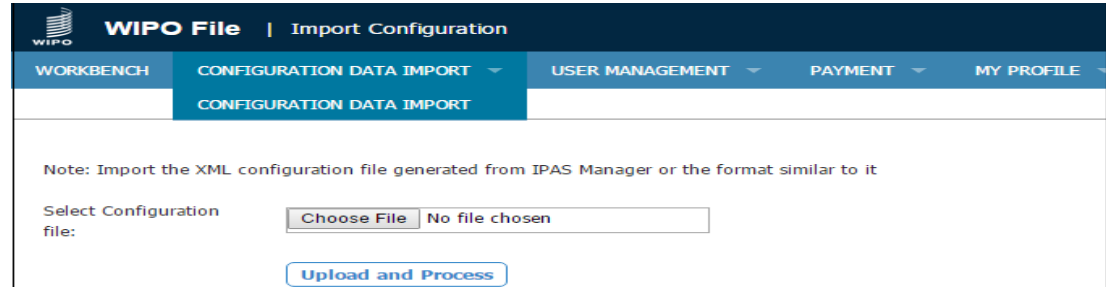

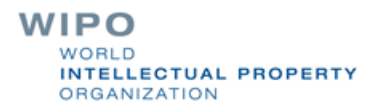

# **Manage e-filing Services 2/5**

#### **Enable or disable filing of applications (subtypes)**

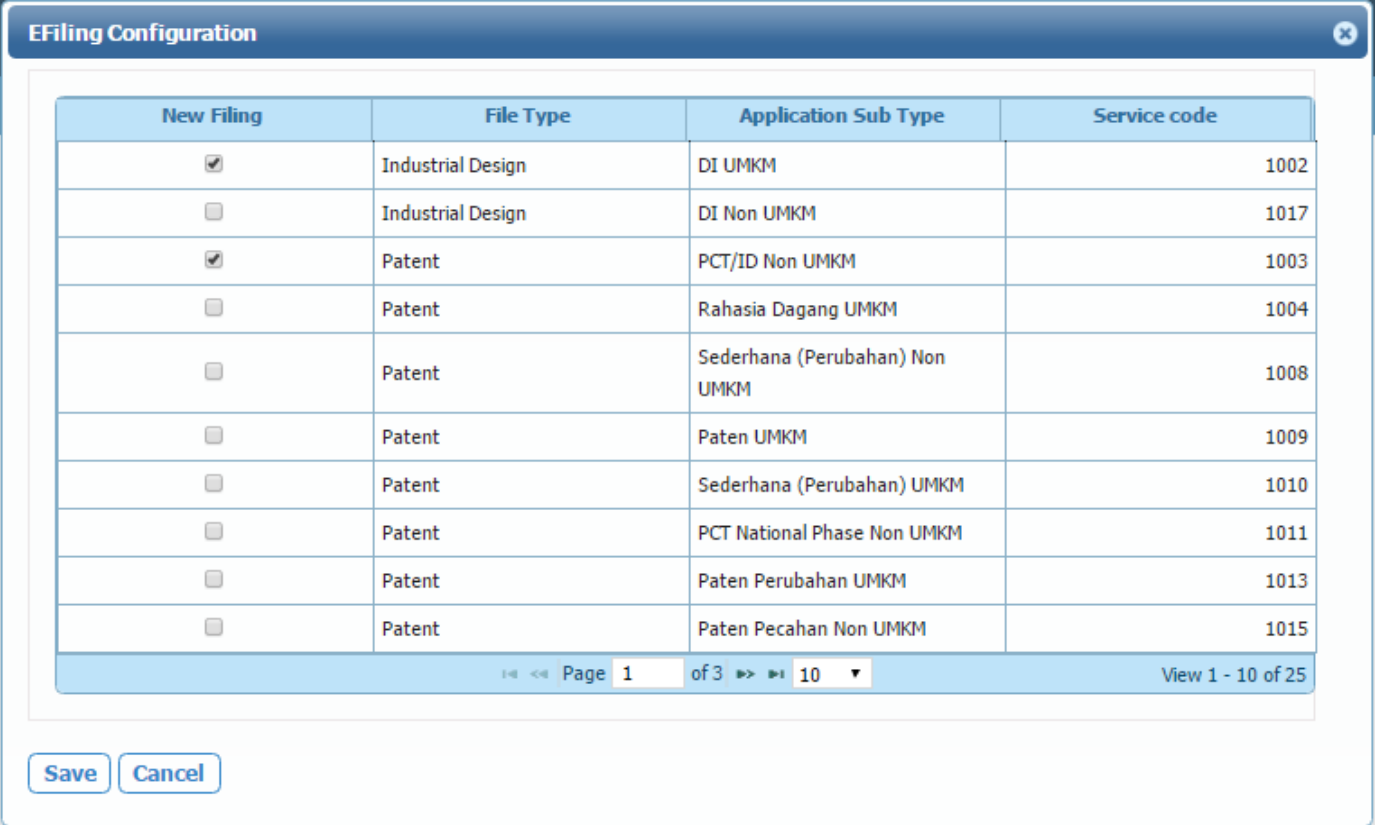

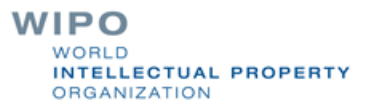

# **Manage e-filing Services 3/5**

### Enable or disable filing of applications (subtypes)

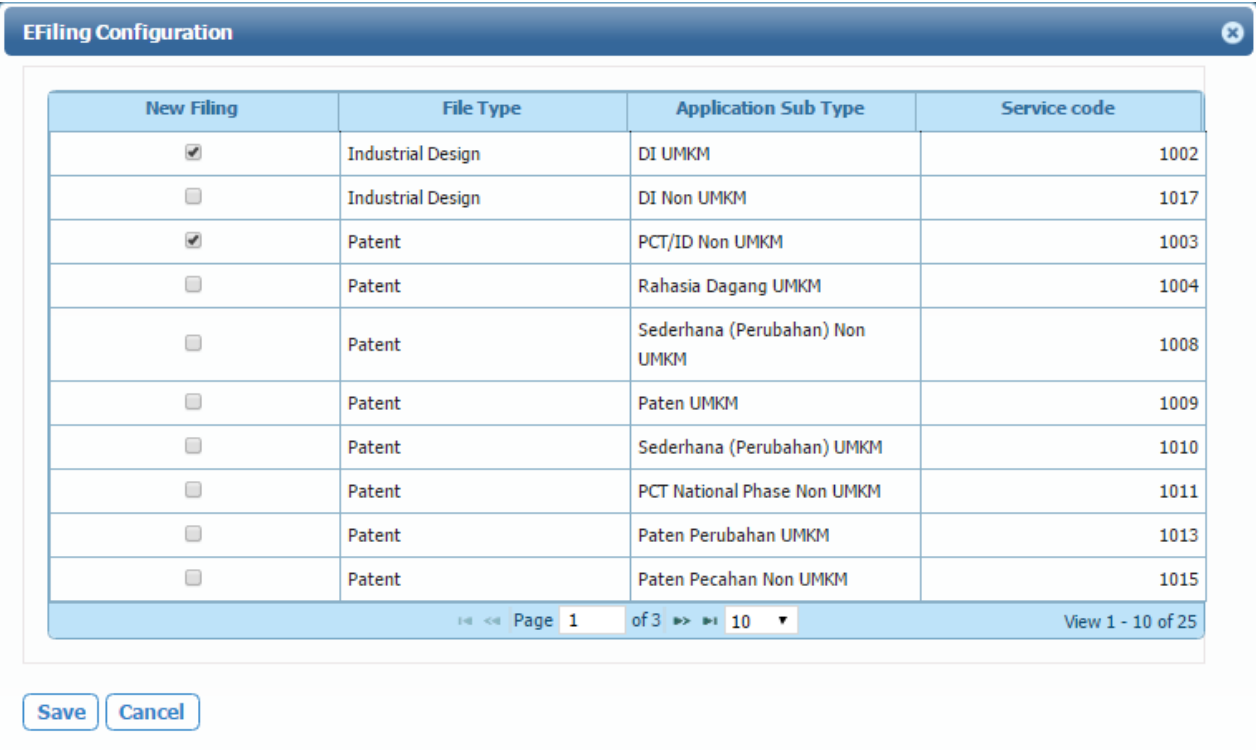

Customize service code if required by external payment gateway systemWIPO

WORLD **INTELLECTUAL PROPERTY ORGANIZATION** 

# **Manage e-filing Services 4/5**

### Enable or disable supporting documents for new applications

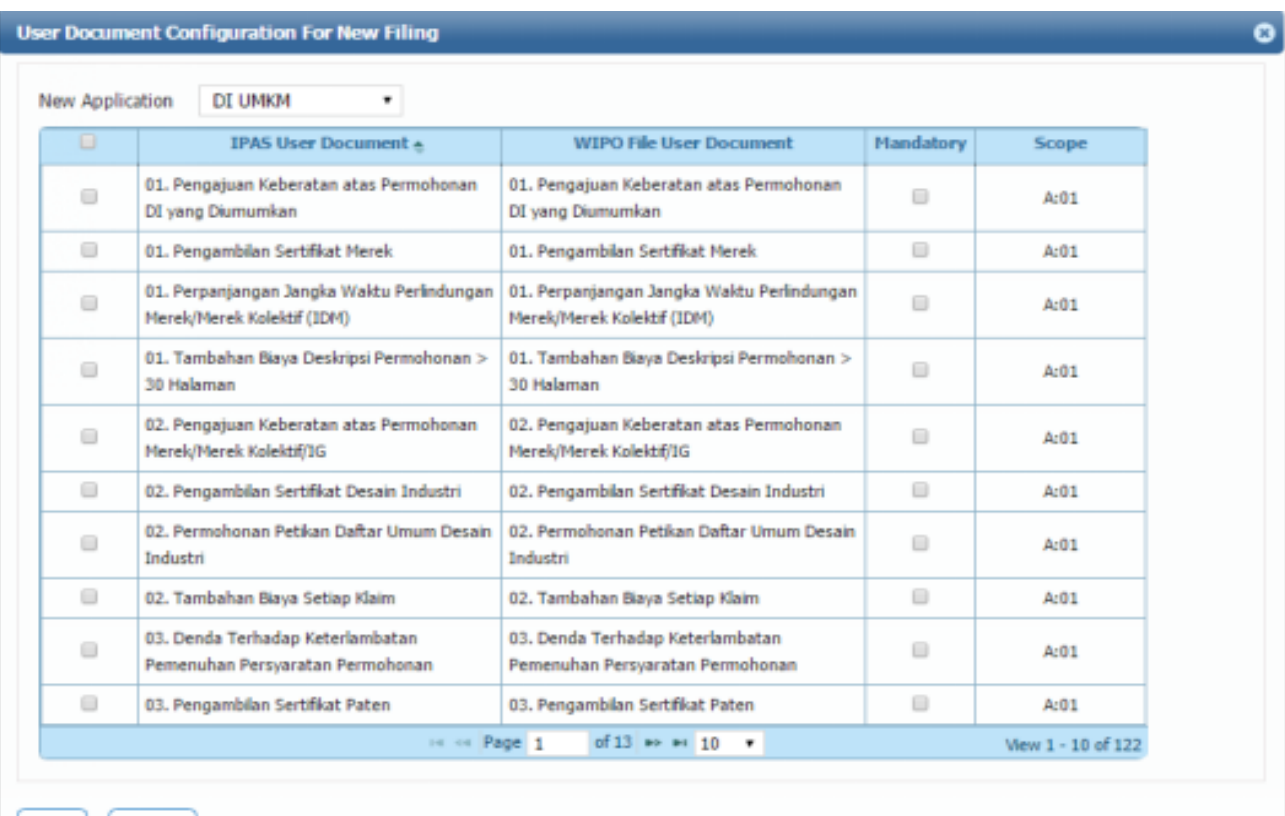

Save

Cancel

**WIPO** WORLD **INTELLECTUAL PROPERTY ORGANIZATION** 

# **Manage e-filing Services 5/5**

#### **Enable or disable subsequent filing of user documents**

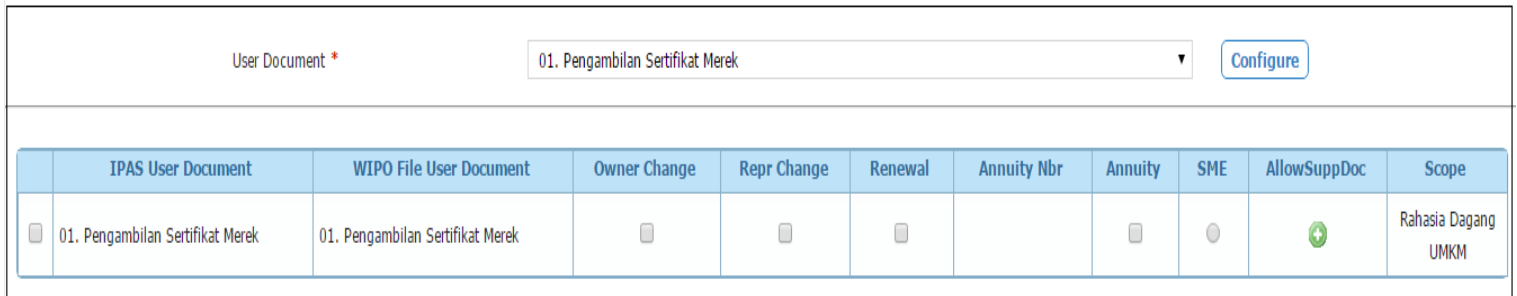

#### Including supporting documents

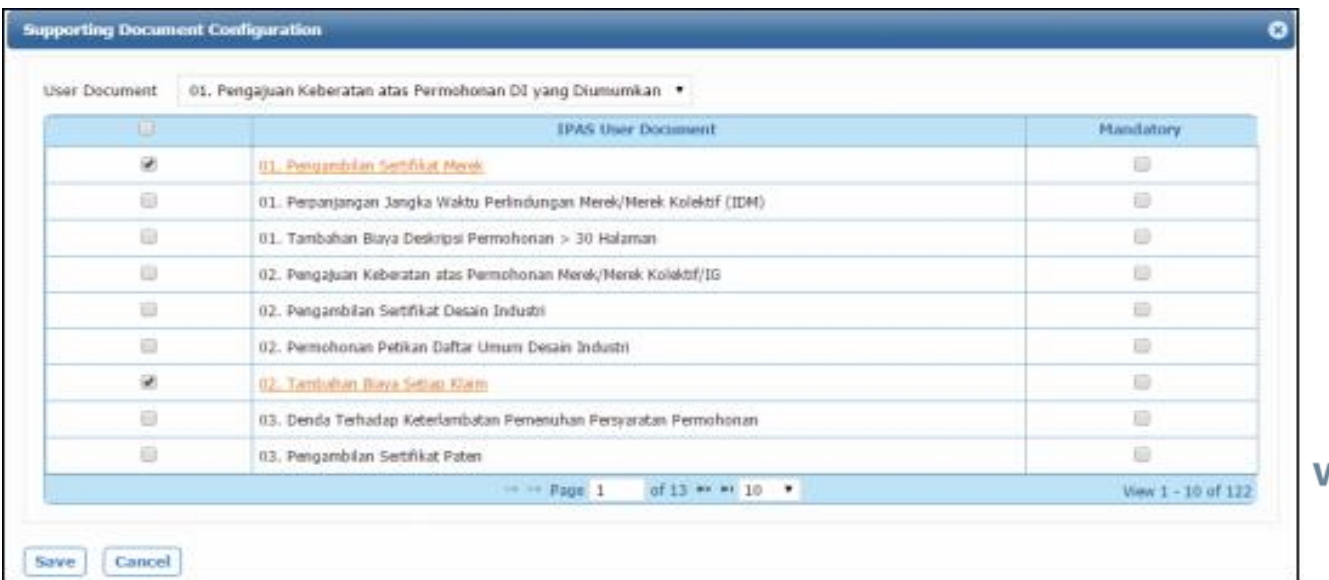

VIPO NORI D INTELLECTUAL PROPERTY **ORGANIZATION** 

### **Manage Filing fees**

### ■ Configure fee items for each application or user document and customize fee conditions

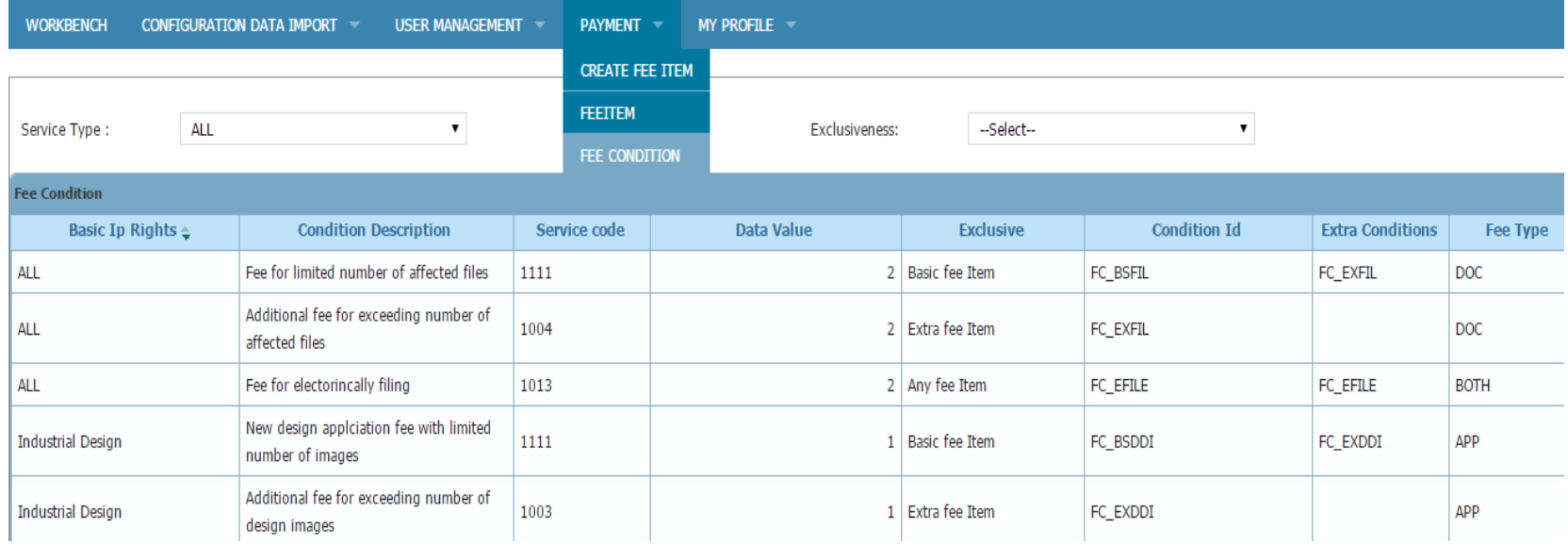

# **E-filing Requests in IPAS**

Close | New action | View mark | Other process | Set filter | Other mark | Tree mode | Refresh | Add manual sub process | Edit | Save changes

#### Edit process data

File: 74342 - Ice Mountain - Fraser and Neave, Limited - TM Pending for Dept. Decision

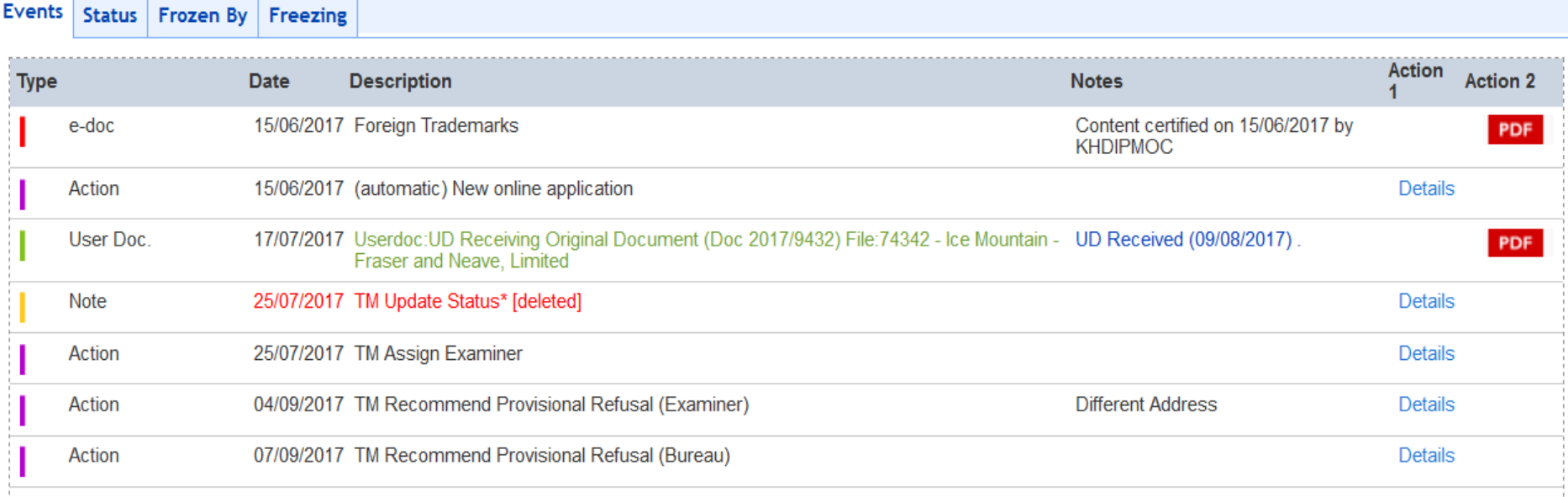

### **System Health Check**

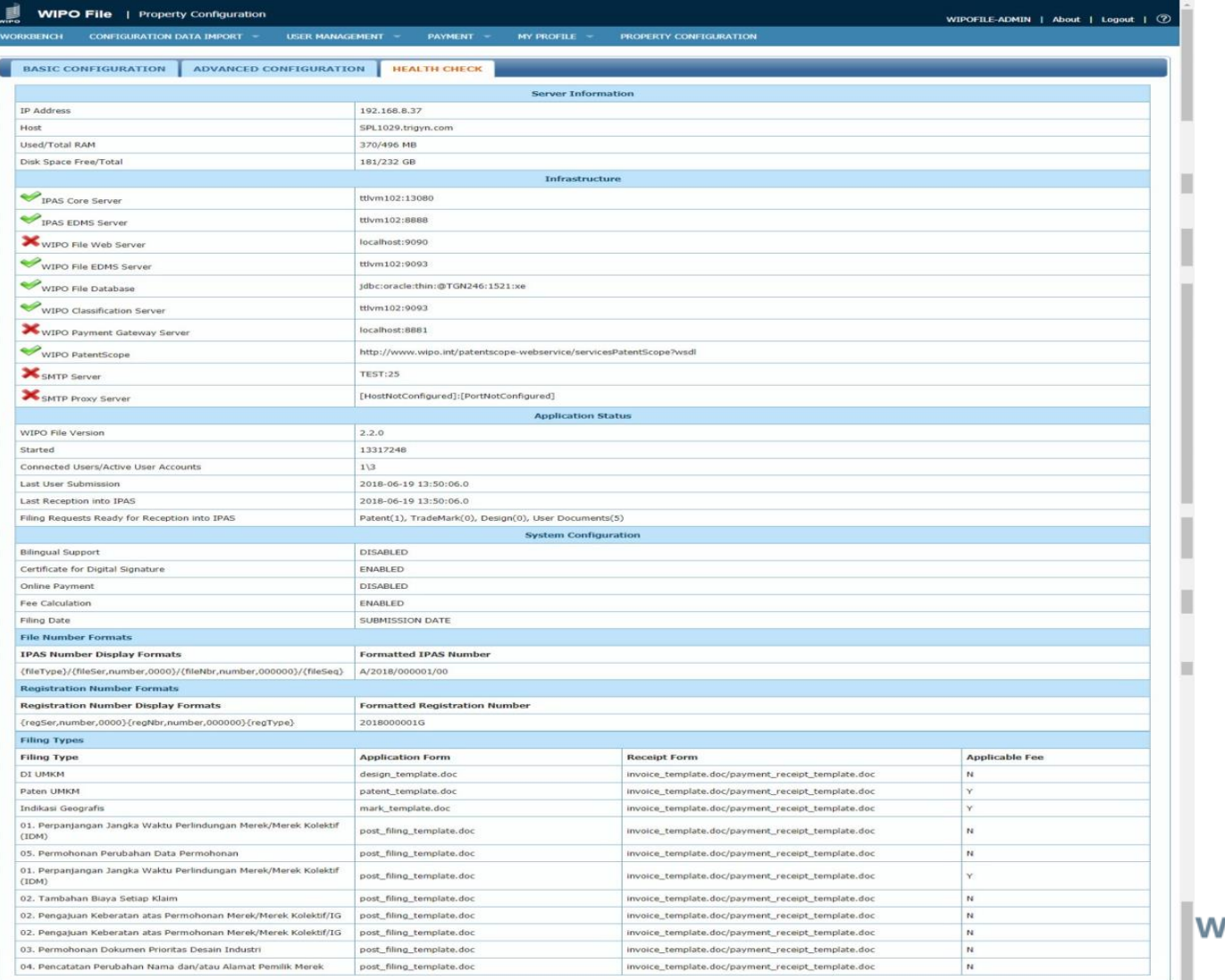

**IPO** WORLD **INTELLECTUAL PROPERTY ORGANIZATION** 

# **Monitoring and Troubleshooting**

- Daily backup of WIPO File database and data folder of WIPO File EDMS
- **Use of utility program to decrypt data packages stored in** WIPO File EDMS if needed
- **Archive old data package files to free up disk space**
- Regular transfer of e-filing data into IPAS (reception and data capture)
- Regular check for payment confirmation by local banks
- **Renewals of SSL certificates and digital certificates for** digital signature of forms
	- Import IPAS configuration in case of changes affecting WIPO File

**CTUAL PROPERTY GANIZATION** 

### **Possible Improvements 2019-2020**

**Administrator dashboard for system monitoring** 

**Automatic email notification to system administrator in** case of unexpected errors during data transfer from WIPO File to IPAS

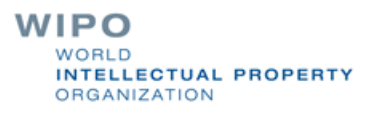